# **ZOOM® WEBMINTEGIETAN EDO BILKURETAN BALIATZEKO JARRAIBIDEAK ETA INTERPRETAZIOAREN OPZIOA (ITZULPEN KANALAK)**

## **ERABILPEN JARRAIBIDE OROKORRAK**

- Aholkatzen dizuegu mikrofonoa moztea hitz egin behar ez duzuelarik. Kamera ere mozten ahal da jarioa apaltzeko
- Aholkatzen dizuegu saioak kasko mikrodun batekin segitzea (interferentzien saihesteko)

## **ZOOMI KONEKTATU**

Zoom® plataformaren zerbitzuei konektatzeko modu desberdinak badira: ordenagailuko programa, telefono mugikorretarako aplikazioa eta Zoomen web-programa (nabigatzailearen bidez). **Azken honek PC edo telefono aplikazioek baino funtzionalitate gutxiago eskaintzen ditu eta nabigatzailearen arabera aldatzen da : aholkatzen dizuegu ordenagailuko programa edo mobiletarako aplikazioa baliatzea.** Web-programa balia dezakezue bakarrik beste opzioak ez baldin badituzue erabiltzen ahal.

[Gehiago](https://support.zoom.us/hc/fr/articles/360027397692-Comparaison-entre-le-client-de-bureau-l-appli-mobile-et-le-client-web#h_a6327875-2459-48dd-bc3b-28626007dbe5) jakin…

⮚ **Zoom aplikazioa instalatu edo eguneratu** : [https://zoom.us/download#client\\_4meeting](https://zoom.us/download#client_4meeting)

Aholkatzen dizuegu zuen Zoom aplikazioa eguneratzea, funtzionalitate berri guziak baliatzeko moduan izateko.

[Gehiagio](https://support.zoom.us/hc/fr/articles/201362233-Mise-%C3%A0-niveau-mise-%C3%A0-jour-vers-la-derni%C3%A8re-version) jakin…

## **INTERPRETAZIOA : IDEIA OROKORRA**

**Itzulpenik gabe** egiten diren Zoom® saio arruntetan, kanal bakarra irekia da

1- Jatorrizko soinua (Audio Original)

**Itzulpenarekin** egiten diren Zoom® saioetan, 2 kanal irekiak dira

- 1- Itzulpenaren kanala, hizkuntzen hautuarekin:
	- a. Frantsesa
	- b. Euskara (edo besterik, adibide honetan, espainola)
- 2- Jatorrizko soinua (Audio original)

### **ITZULPENA AKTIBATZEKO**

Administralariak itzulpen kanala aktibatzen duelarik, pantailaren behereko aldean "Interprétation" botoina agertzen da. Hortan klik egin behar da.

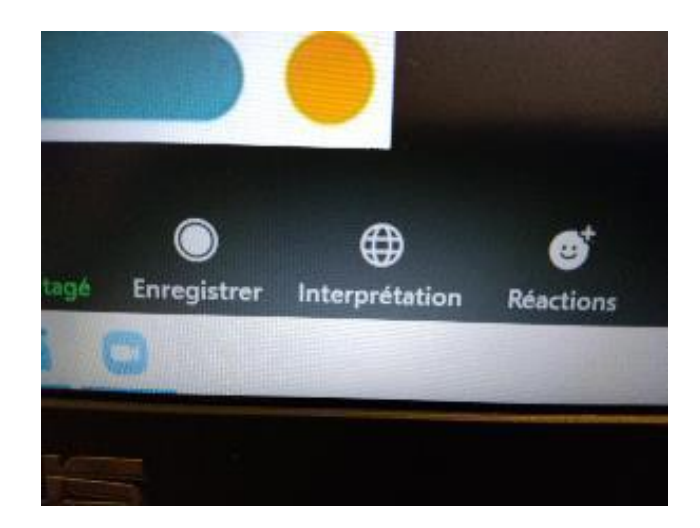

### **KANALAREN HAUTAKETA**

Leihoan, bi kanalak argertzen zaizkigu:

- 1- Frantsesa eta espainola (adibide honetan)
- 2- Jatorrizko soinua (audio original)

Itzulpenik behar ez duten jendeek "Rétablir l'audio original" (jatorrizko soinua berriz ezarri) hauta dezakete. Mintzalariak zuzenean entzunen dituzte, baina itzultzailea ez.

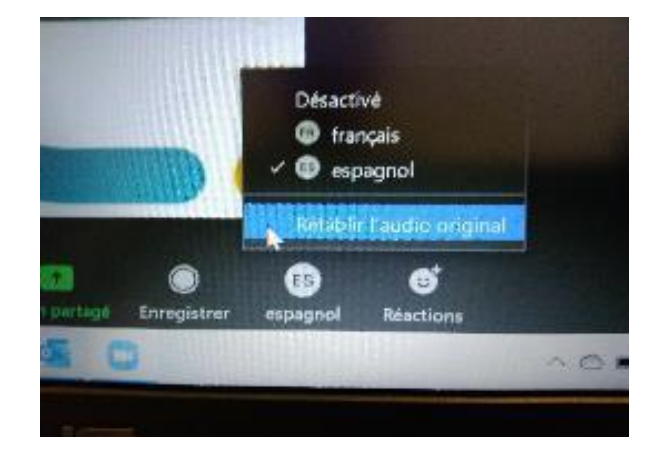

#### **HIZKUNTZAREN HAUTUA**

Itzulpena behar dutenek beren hizkuntza hautatu behar dute. Hautatu duten hizkuntza "Interprétation" botoinaren lekuan agertuko zaie.